#### Este documento pode ser verificado no endereço eletrônico http://www.in.gov.br/autenticidade.html, pelo código 05152022062700132

132

7.4 Criação de caso para verificação de qualidade

Os próximos dois caracteres devem informar que se trata de Verificação de qualidade nacional, local ou de equipamento (VQN, VQL, VQE), seguido de ponto ".", seguido de data (formato DDMMAA), separado por um hífen das iniciais do usuário operando o teste. Exemplos:

Ao conduzir as verificações de qualidade nacionais, locais ou de equipamento, a caixa de diálogo "Adicionar caso" deve ser preenchida conforme descrito abaixo.

Caracteres #1 e 2 - a abreviatura da unidade da federação (ES, GO, PA, PE, PR etc.) ou da Polícia Federal (PF).

-PFVQN.30.06.21-LSS; (Polícia Federal, verificação de qualidade nacional, criada em 30/06/2021 pelo usuário LSS;

-PAVQL.30.07.21-TRF; (Pará, verificação de qualidade local, conduzida em 30/07/2021 pelo usuário TRF;

-GOVQE.13.08.21-RLS; (Goiás, verificação de qualidade de equipamento, conduzida em 13/08/2021 pelo usuário RLS.

Os operadores devem avaliar as imagens do elemento de munição imediatamente após a aquisição para verificação da qualidade. Se a imagem for de baixa qualidade ou o protocolo de aquisição não foi seguido (por exemplo, distorção ou baixa qualidade de luz, colocação incorreta do anel), ela deve ser excluída e readquirida se entender-se que isso melhorará a qualidade da imagem e os resultados de correlação.

Os campos adicionais da caixa de diálogo "Adicionar Caso" devem ser completados como segue:

Se as aquisições não puderem ser melhoradas, o operador deve registrar as informações necessárias no campo Comentário da caixa de diálogo "Adicionar amostra de estojo" ou "Adicionar amostra de projétil".

Data da ocorrência: a data de aquisição Tipo de Evento: outro

Órgão de origem: não é requerida

A caixa de diálogo "Adicionar Prova de Arma de Fogo" não precisa ser preenchida, entretanto, "Adicionar amostra de Projétil" e "Adicionar Amostra de Estojo" deve ser preenchida, assegurando que "Evidência do Crime" seja selecionada para Categoria. O número da amostra deve ser preenchido como segue:

Exemplo para item do Padrão de Referência Nacional:

PRN-PP1 - para projétil padrão

Cada central SINAB deve manter uma lista dos itens identificados como necessitando de reaquisição, detalhando a(s) razão(ões) pela qual isso é necessário. Trimestralmente, as centrais devem encaminhar suas listas compiladas ao administrador nacional para revisão e distribuição apropriada.

PRN-EP1 - para o estojo padrão

Exemplo para item do Padrão Local:

PL.PE-PP1 - para projétil padrão

PL.PF-EP1- para o estojo padrão

7. 1. Adquirindo e analisando imagens durante verificação de qualidade

Se o problema não for tratado pela UEFTI de maneira razoável e oportuna, o administrador local deve notificar a chefia imediata ou designar quem irá investigar o problema e fornecer orientação quando necessária.

As opções de aquisição escolhidas para alcançar os melhores resultados possíveis ficam a critério do operador.

8. VERIFICAÇÃO DE QUALIDADE DAS IMAGENS

Se os dados da pesquisa afetarem a operação normal do BNPB e do SINAB ou as operações de tratamento de casos, todas as centrais SINAB devem ser informadas sobre o projeto e como os dados serão rotulados. Após a conclusão do projeto, os dados relacionados à pesquisa devem ser excluídos do BNPB.

Durante o curso da análise dos resultados da correlação, tanto durante verificações de qualidade quanto no trabalho diário, os operadores podem encontrar itens com baixa qualidade de imagem e/ou aquisição inadequada. Item identificado como problemático, onde não há explicação no campo de comentário apropriado, deve ser anotado e levado ao conhecimento do administrador local (itens da mesma central) ou nacional (itens de outras partições). O administrador comunicado deverá analisar a imagem e solicitar a sua reaquisição ou a correção que julgar pertinente.

Com ajuda dos administradores locais, o administrador nacional será responsável por garantir que as centrais SINAB cumpram os prazos adequados para reaquisição e nova correlação de itens identificados. Qualquer central que não consiga cumprir o prazo estabelecido deve informar ao administrador nacional.

9. MANUTENÇÃO EM EQUIPAMENTOS IBIS

A UEFTI deve ser contactada se uma manutenção em equipamento do SIB integrante do SINAB for necessária. Todas as requisições de manutenção devem ser registradas na planilha CONTROLE DE ABERTURA DE CHAMADOS SISTEMA IBIS, e os registros devem ser transmitidos ao administrador nacional, que compilará todos os acionamentos e apontamentos, acompanhando as solicitações até a solução definitiva.

Se as operações forem afetadas devido a problemas em equipamento, a chefia imediata e o administrador nacional devem ser notificados.

10. MANUTENÇÃO DO SERVIDOR

No interesse de manter a efetividade do SINAB, é vital que itens desnecessários e irrelevantes não permaneçam no BNPB, evitando que afetem negativamente classificações de correlação automatizadas.

Testes, projetos, itens antigos e itens não relacionados ao caso atualmente armazenados no BNPB devem ser revisados pelo local de aquisição e pelas equipes participantes das verificações de qualidade. Se a remoção do banco de dados for considerada apropriada, informações do item devem ser arquivadas eletronicamente; em seguida o item poderá ser excluído.

Qualquer central planejando fazer pesquisa no SIB que terá um impacto no BNPB deve buscar a aprovação do administrador local ou nacional. Geralmente, dados inseridos no banco de dados para fins de pesquisa devem ser cadastrados no Tipo de evento Demonstração ou Controle de Qualidade. Na situação em que, devido à natureza da pesquisa, os dados experimentais não possam ser inseridos em um dos dois tipos de evento mencionados, o pesquisador deve consultar o administrador local ou nacional para decisão sobre como proceder.

HISTÓRICO DE REVISÃO

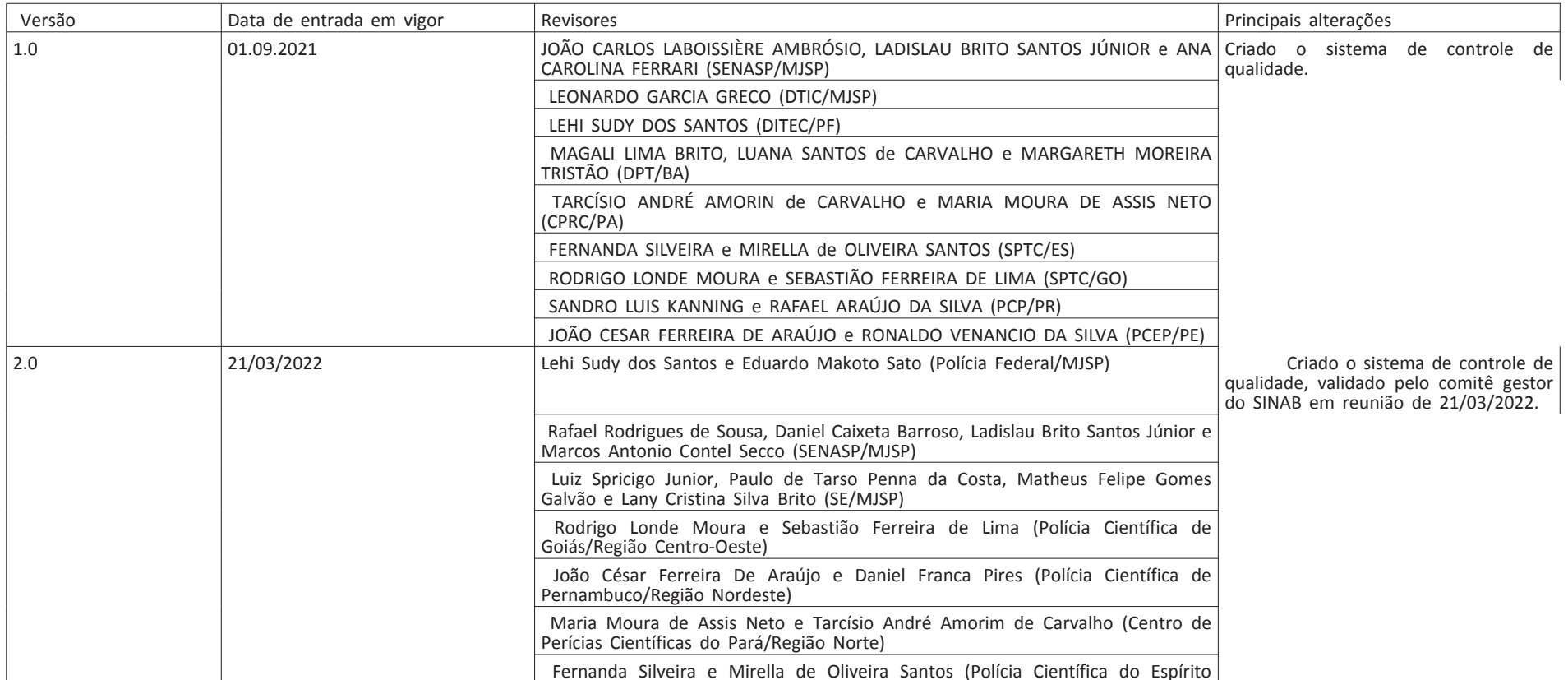

Santo/Região Sudeste)

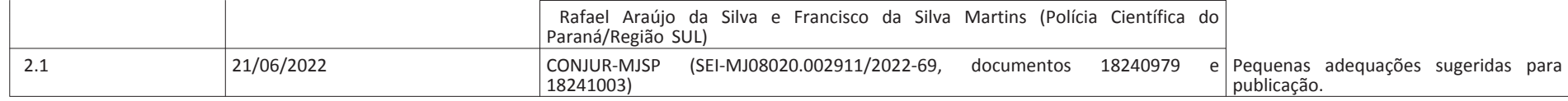

# COMITÊ GESTOR DA REDE INTEGRADA DE BANCOS DE PERFIS GENÉTICOS

## **RESOLUÇÃO Nº 17, DE 14 DE FEVEREIRO DE 2022**

Aprova o Manual de Procedimentos Operacionais da Rede Integrada de Bancos de Perfis Genéticos.

O COMITÊ GESTOR DA REDE INTEGRADA DE BANCOS DE PERFIS GENÉTICOS, no uso da atribuição que lhe confere o art. 5º, incisos I, II e III, do Decreto nº 7.950, de 12 de março de 2013, resolve:

Art. 1º Aprovar a quinta versão do Manual de Procedimentos Operacionais da Rede Integrada de Bancos de Perfis Genéticos, nos termos do anexo a esta Resolução.

Parágrafo único. A íntegra do manual será publicada no sítio eletrônico do Ministério da Justiça e Segurança Pública.

Art. 2º Fica revogada a Resolução CG-RIBPG Nº 14, de 17 de dezembro de 2019. Art. 3º Esta Resolução entra em vigor na data de sua publicação.

> RONALDO CARNEIRO DA SILVA JUNIOR Coordenador do Comitê

# **CONSELHO ADMINISTRATIVO DE DEFESA ECONÔMICA** SUPERINTENDÊNCIA-GERAL

### **DESPACHOS DE 24 DE JUNHO DE 2022**

#### DESPACHO SG Nº 838/2022

Ato de Concentração 08700.003478/2022-20. Requerentes: Imperial Importação e Exportação Ltda.; e WFS Holding de Participações Societária EIRELI. Advogadas: Cristianne Saccab Zarzur e Gláucia Gomes Menato. Decido pela aprovação sem restrições.

### DESPACHO SG Nº 842/2022

Ato de Concentração nº 08700.003467/2022-40. Requerentes: Fundo de Investimento em Participações Shelf 119 - Multiestratégia e Companhia Docas do Espírito Santo. Advogados: Sérgio Varella Bruna, Natalia Salzedas Pinheiro da Silveira e Marina Lissa Oda Horita. Decido pelo não conhecimento da operação.

## **REVOGADO**